## **Inhaltsverzeichnis**

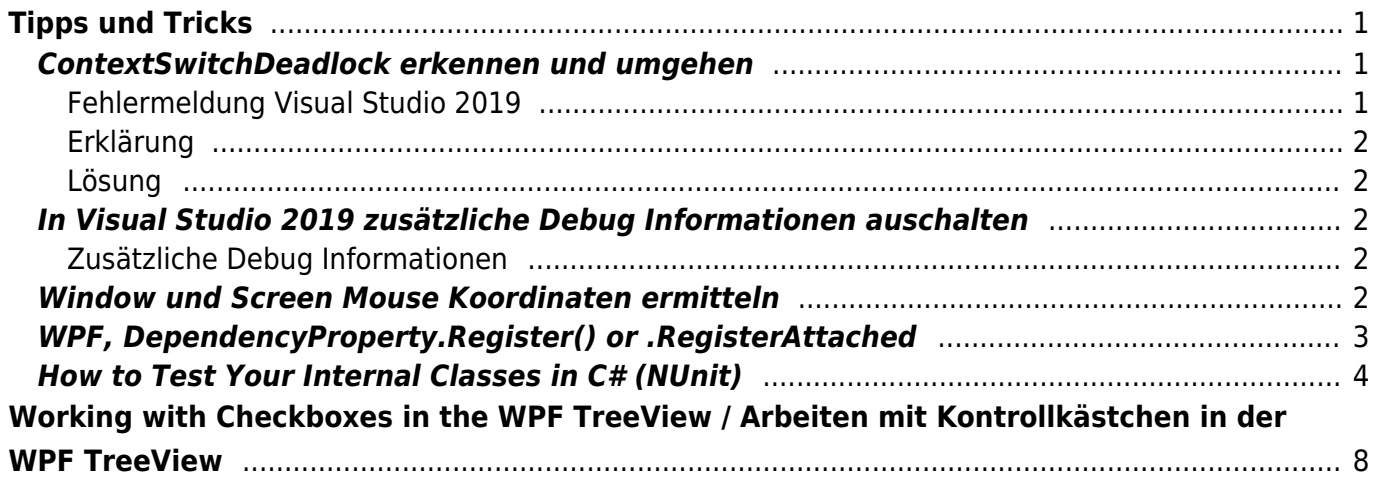

Last update: 2022/09/23 06:40 start:visualstudio2017:programmieren:dotnetgrundlagen:tipps\_tricks https://jmz-elektronik.ch/dokuwiki/doku.php?id=start:visualstudio2017:programmieren:dotnetgrundlagen:tipps\_tricks&rev=1663908009

# <span id="page-2-0"></span>**Tipps und Tricks**

Hier finden Sie verschiedene Tipps und Tricks rund um C#, .NET und Visual Studio (Verschieden Versionen).

# <span id="page-2-1"></span>**ContextSwitchDeadlock erkennen und umgehen**

## <span id="page-2-2"></span>**Fehlermeldung Visual Studio 2019**

## **Message**

ContextSwitchDeadlock wurde erkannt. Message: Die CLR konnte 60 Sekunden lang keinen Übergang vom COM-Kontext 0x2c32f90 zum COM-Kontext 0x2c331e0 durchführen. Der Thread, der Besitzer des Zielkontexts/-apartments ist, wartet entweder, ohne Meldungen zu verschieben, oder verarbeitet eine äußerst lang dauernde Operation, ohne Windows-Meldungen zu verschieben. Eine solche Situation beeinträchtigt in der Regel die Leistung und kann sogar dazu führen, dass die Anwendung nicht mehr reagiert oder die Speicherauslastung immer weiter zunimmt. Zur Vermeidung dieses Problems sollten alle STA-Threads (Singlethread-Apartment) primitive Typen verwenden, die beim Warten Meldungen verschieben (z.B. CoWaitForMultipleHandles), und bei lange dauernden Operationen generell Meldungen verschieben.

Diese tritt beim abfragen von Fenstertitel der Anwendungen auf, der Code dazu:

```
1. public string Text
2. {
 3. get
 4. {
 5. try
 6. {
7. StringBuilder title = new StringBuilder(260, 260);
8. UnManagedMethods.GetWindowText(this.hWnd, title, title.Capacity);
9. return title.ToString();
10. }
11. catch{return "";}
12. \t3.13. \qquad \}14.
15. private class UnManagedMethods
16. {
17. [DllImport("user32", CharSet = CharSet.Auto)]
18. public extern static int GetWindowText(IntPtr hWnd, StringBuilder
   lpString, int cch);
19. ...
20. }
```
Der code wird in Visual Studio 2019 im Debug Modus ausgeführt. Wie kann man dieses "hängen bleiben" erkennen und abbrechen, gibt es da überhaupt eine Möglichkeit?

### <span id="page-3-0"></span>**Erklärung**

Wenn man im Debug Modus anhält, dann werden auch keine Windows-Nachrichten mehr verarbeitet. Das heißt, die COM-Komponente verarbeitet eine Windows-Nachricht, die verursacht, dass in deinen Code gesprungen wird. Sollte dann binnen 60 Sekunden keine Rückantwort kommen, dann erhälst Du diese Fehlermeldung, weil die COM Komponente keine weiteren Nachrichten verarbeiten kann derweil.

## <span id="page-3-1"></span>**Lösung**

Einfach die Exception in den Visual Studio Einstellungen abschalten.

## <span id="page-3-2"></span>**In Visual Studio 2019 zusätzliche Debug Informationen auschalten**

## <span id="page-3-3"></span>**Zusätzliche Debug Informationen**

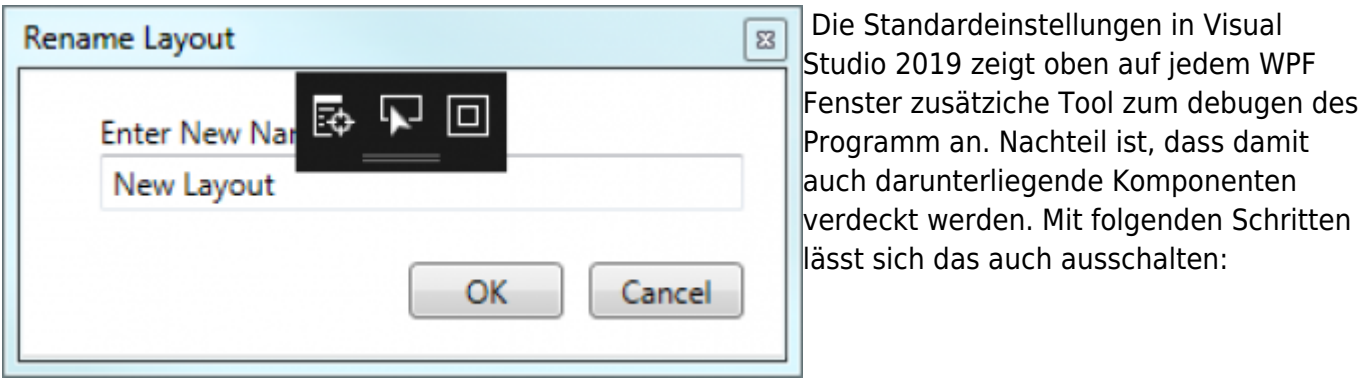

English Version : Tools → Options → Debugging → General → Enable UI Debugging Tools for XAML Deutsche Version : Extras → Optionen → Debugging → Allgemein → UI-Debugtool für XAML aktivieren

Setzen oder entfernen Sie einfach das Häckchen.

## <span id="page-3-4"></span>**Window und Screen Mouse Koordinaten ermitteln**

Wie wir alle wissen gibt es Methoden die uns die Mausposition relativ zu anderen controls zurückgibt. Doch manchmal möchte wir auch die Mausposition ausserhalb des Fensters wissen. Diese Kurzanleitung soll einen kleinen Tipp sein.

1. #Mit folgenden zwei Methoden lässt sich die Mausposition relativ zu einem control ermitteln:

- 2. Mouse.GetPosition(IInputElement relativeTo)
- 3. MouseEventArgs.GetPosition(IInputElement relativeTo).

### **Demo Code**

Bei diesem Beispiel wird die Mausposition auf der obersten Titelleiste (WindowTitle) angezeigt. Die Koordination sind innerhalb des Fensters auf die Zeichnungsfläche bezogen und ausserhalb des Fensters werden die Screen Koordinaten angezeigt.

```
1. namespace CoreLoader.Views
2.
3.
4. {
5. /// <summary>
6. /// Interaction logic for Main.xaml
7. /// </summary>
8. public partial class Main : Window
9. {
10. public Main(object datacontex)
11. {
12. InitializeComponent();
13. DataContext = datacontex;
14.
15. CompositionTarget.Rendering += OnRendering;
16. }
17.
18. private void OnRendering(object sender, EventArgs e)
19. {
20. var x = Mouse.GetPosition(this).X;21. var y = Mouse.GetPosition(this).Y;
22. this.Title = Math.Round(y, \theta).ToString() + " | " +
   Math.Round(x, 0).ToString();
23. }
24. }
25.}
```
Der Event **OnRendering()** wird vor dem Zeichnen des WPF Fenster ausgeführt. [Dieses Beispiel ist](https://getandplay.github.io/2019/05/13/How-does-WPF-application-get-mouse-position-when-mouse-stay-outside-window/) [eine verkürzte Abschrift und wurde zur Sicherung kopiert.](https://getandplay.github.io/2019/05/13/How-does-WPF-application-get-mouse-position-when-mouse-stay-outside-window/)

# <span id="page-4-0"></span>**WPF, DependencyProperty.Register() or .RegisterAttached**

#### Last update:<br>2022/09/23 start:visualstudio2017:programmieren:dotnetgrundlagen:tipps\_tricks https://jmz-elektronik.ch/dokuwiki/doku.php?id=start:visualstudio2017:programmieren:dotnetgrundlagen:tipps\_tricks&rev=1663908009

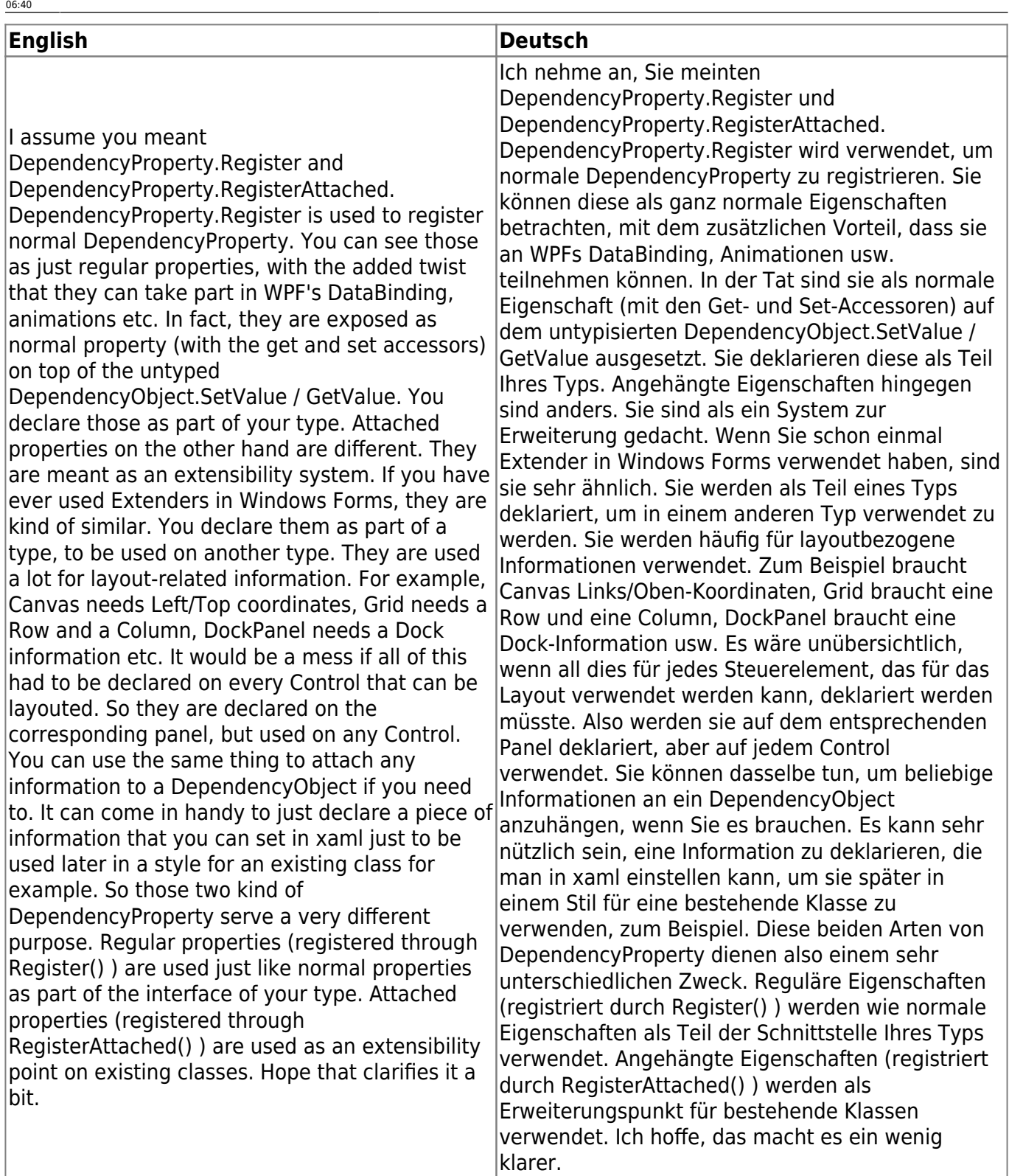

[--Denis Troller](https://stackoverflow.com/questions/910579/dependencyproperty-register-or-registerattached#914030)

## <span id="page-5-0"></span>**How to Test Your Internal Classes in C# (NUnit)**

[How to test internal classes? \(microsoft,\) 2019-12-10 by Johnny Graber](https://improveandrepeat.com/2019/12/how-to-test-your-internal-classes-in-c/)

One of the most important concepts of object-oriented design is encapsulation. You try to hide all the internal things of a class from the other developers and only offer them a subset of functionality to use. You can achieve this by setting an appropriate access modifier for your methods and classes:

- **public:** The type or member can be accessed by any other code in the same assembly or another assembly that references it.
- **private:** The type or member can be accessed only by code in the same class or struct.
- **protected:** The type or member can be accessed only by code in the same class, or in a class that is derived from that class.
- **internal:** The type or member can be accessed by any code in the same assembly, but not from another assembly.
- **protected internal:** The type or member can be accessed by any code in the assembly in which it is declared, or from within a derived class in another assembly. (as in protected OR internal)
- **private protected:** The type or member can be accessed only within its declaring assembly, by code in the same class or in a type that is derived from that class. (as in private OR protected)

Public and private are the two most used access modifiers. You find them in all the examples, they are straight forward to use and do exactly what you expect. They are a great help to manage access to the methods in your classes and the classes themselves.

If we look at bigger parts of our application, we use code from different assemblies or NuGet packages. Those distribution formats have their own boundaries that you can use to enforce encapsulation. Public and private access modifiers are again a great help. However, over the years I appreciated the internal access modifier more and more.

#### **Benefits of the internal access modifier**

There is always that code that you need but has no place to go. It is not a class on its own and it does not fit to any other. At some point you stop searching for the right place and put it into a class called MyHelper. That code can't be private, then many of your classes need them. And you do not want to make it public, then this code should not be called from outside your assembly.

The internal access modifier is exactly made for such use cases. By declaring the class or just a few methods as internal, you can access them from everywhere in your assembly but not from outside. All you need to do is to write internal instead of public or private:

```
1. public class MyHelper
2. \{3. internal string InternalMethod()
4. {
5. return "should only be visible to the class itself & tests";
6. }
7.
8. public string PublicMethod()
9. {
10. return "Everyone can call this method";
11. }
12.
```

```
Last
update:
2022/09/23
06:40
       start:visualstudio2017:programmieren:dotnetgrundlagen:tipps_tricks https://jmz-elektronik.ch/dokuwiki/doku.php?id=start:visualstudio2017:programmieren:dotnetgrundlagen:tipps_tricks&rev=1663908009
  13. private string PrivateMethod()
  14. {
  15. return "you should not be able to call this directly";
  16. }
  17. }
```
The users of your assembly or NuGet package do not know that this helper method exist. That allows you to freely move that code around to a better location or refactor it until you find a more fitting abstraction. All that without the need to change code outside your assembly – then no one else can call it directly.

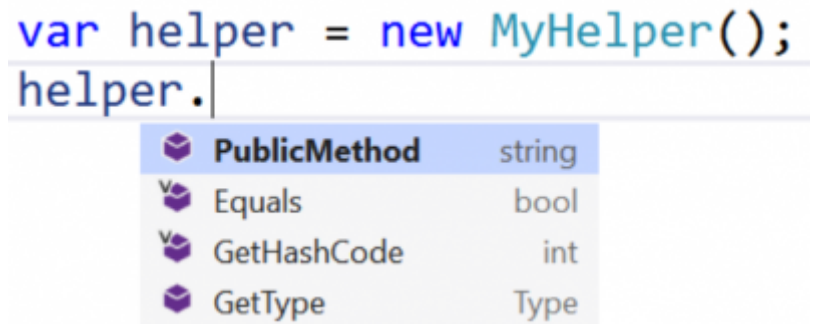

#### **How to test internal methods and classes?**

That helper code you marked with internal is most often important. Therefore, you should write extensive tests for those classes and methods. But how can you do that when you can't access that code from outside your assembly?

The .NET Framework offers the InternalsVisibleTo attribute to specify which other assemblies can access the internal methods and classes inside this assembly. All you need to do is to add this attribute to the AssemblyInfo.cs file and pass the name of your test assembly to the constructor:

```
1. [assembly: InternalsVisibleTo("Logic.Tests")]
```
When you put this attribute to the AssemblyInfo.cs file, then all internal methods can be accessed by code inside the Logic.Tests assembly. To test your internal code this behaviour is exactly what you want. If this is too much, you can add this attribute in a specific class and only allow access to the internal methods of this class.

As soon as you recompile your assembly, the code in your test assembly can access your internal methods:

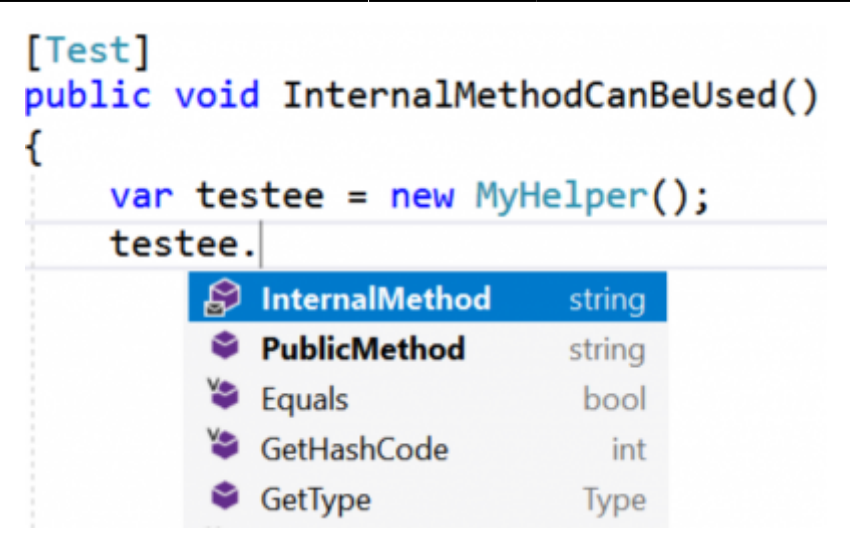

#### **.Net Core**

In .Net Core you do not have an AssemblyInfo.cs file. You can add one with the Add New Item dialog and set the attribute there in the same way you would do that in the .Net Full Framework and get exactly the same benefits.

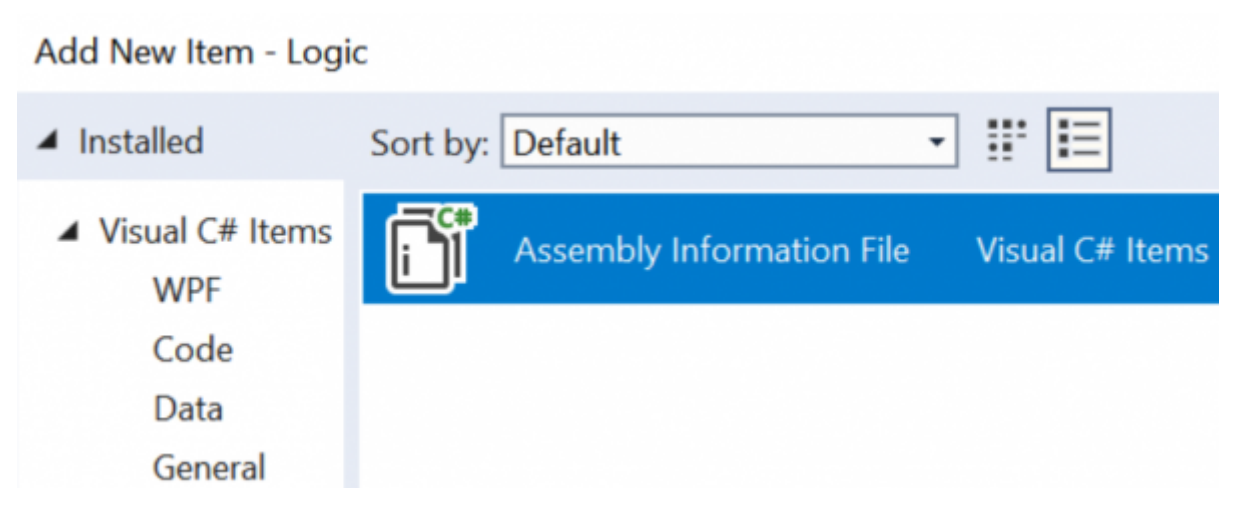

#### **.Net Standard project**

As pointed out by Miguel Alho in the comments, you can add an ItemGroup in your \*.csproj file to get the same effect. For that, paste this code as the last block before the closing project tag:

```
1. <ItemGroup>
2. <AssemblyAttribute
  Include="System.Runtime.CompilerServices.InternalsVisibleTo">
3. <_Parameter1>Logic.Tests</_Parameter1>
4. </AssemblyAttribute>
5. </ItemGroup>
```
#### **Conclusion**

Use the internal access modifier the next time you have helper code that you need but no one else should call. This little keyword will help you to hide your mess inside your assembly and still allows you to write tests. With internal you get the best of both worlds without breaking encapsulation.

[2019-12-10 by Johnny Graber](https://improveandrepeat.com/2019/12/how-to-test-your-internal-classes-in-c/)

# <span id="page-9-0"></span>**Working with Checkboxes in the WPF TreeView / Arbeiten mit Kontrollkästchen in der WPF TreeView**

#### **Introduction**

This article reviews a WPF TreeView whose items Dieser Artikel beschreibt eine WPF TreeView, contain checkboxes. Each item is bound to a ViewModel object. When a ViewModel object's check state changes, it applies simple rules to the check state of its parent and child items. This article also shows how to use the attached behavior concept to turn a TreeViewItem into a virtual ToggleButton, which helps make the TreeView's keyboard interaction simple and intuitive.

This article assumes that the reader is already familiar with data binding and templates, binding a TreeView to a ViewModel, and attached properties.

#### **Background**

It is very common to have a TreeView whose items are checkboxes, such as when presenting **Hintergrund** the user with a hierarchical set of options to select. In some UI platforms, such as WinForms, Es ist sehr üblich, einen TreeView zu haben, the standard TreeView control offers built-in support for displaying checkboxes in its items. Since element composition and rich data binding Optionen zur Auswahl präsentiert wird. In are two core aspects of WPF, the WPF TreeView does not offer intrinsic support for displaying checkboxes. It is very easy to declare a CheckBox control in a TreeView's ItemTemplate Kontrollkästchen in seinen Elementen. Da and suddenly every item in the tree contains a

#### **Einführung**

deren Elemente Kontrollkästchen enthalten. Jedes Element ist an ein ViewModel Objekt gebunden. Wenn sich der Prüfstatus eines ViewModel-Objekts ändert, wendet es einfache Regeln auf den Prüfstatus seiner übergeordneten und untergeordneten Elemente an. Dieser Artikel zeigt auch, wie man das angehängte Verhaltenskonzept verwenden kann, um ein TreeViewItem in einen virtuellen ToggleButton zu verwandeln, der hilft, die Tastaturinteraktion des TreeViews einfach und intuitiv zu gestalten.

Dieser Artikel geht davon aus, dass der Leser bereits mit Datenbindung und Templates, der Bindung eines TreeViews an ein ViewModel und angehängten Eigenschaften vertraut ist.

dessen Elemente Kontrollkästchen sind, z.B. wenn dem Benutzer ein hierarchischer Satz von einigen UI-Plattformen, wie z.B. WinForms, bietet das Standard-TreeView-Steuerelement integrierte Unterstützung für die Anzeige von Elementkomposition und reichhaltige

CheckBox. Add a simple {Binding} expression to the IsChecked property, and suddenly the check Datenbindung zwei Kernaspekte von WPF sind, state of those boxes is bound to some property on the underlying data objects. It would be superfluous, at best, for the WPF TreeView to have an API specific to displaying checkboxes in CheckBox-Steuerelement im ItemTemplate eines its items.

#### **The Devil is in the Details**

This sounds too good to be true, and it is. Making the TreeView "feel right," from a keyboard navigation perspective, is not quite as simple. The fundamental problem is that as you TreeView eine API speziell für die Anzeige von navigate the tree via arrow keys, a TreeViewItem will first take input focus, and then the CheckBox it contains will take focus upon the **Der Teufel steckt im Detail** next keystroke. Both the TreeViewItem and CheckBox controls are focusable. The result is that you must press an arrow key twice to navigate from item to item in the tree. That is definitely not an acceptable user experience, and there is no simple property that you can set Problem ist, dass ein TreeViewItem beim to make it work properly. I have already brought Navigieren durch den Baum mit den Pfeiltasten this issue to the attention of a certain key member on the WPF team at Microsoft, so they might address it in a future version of the platform.

#### **Functional Requirements**

Before we start to examine how this demo program works, first we will review what it does. Here is a screenshot of the demo application in action:

bietet das WPF TreeView keine integrierte Unterstützung für die Anzeige von Kontrollkästchen. Es ist sehr einfach, ein TreeViews zu deklarieren und plötzlich enthält jedes Element im Baum eine CheckBox. Fügen Sie der IsChecked-Eigenschaft einen einfachen {Binding}-Ausdruck hinzu, und plötzlich ist der Prüfstatus dieser Boxen an eine Eigenschaft der zugrunde liegenden Datenobjekte gebunden. Es wäre bestenfalls überflüssig, dass die WPF Checkboxen in ihren Elementen hat.

Das klingt zu schön, um wahr zu sein, und das ist es auch. Den TreeView aus der Perspektive der Tastaturnavigation "richtig" zu machen, ist nicht ganz so einfach. Das grundsätzliche zuerst den Eingabefokus erhält und dann die CheckBox, die es enthält, beim nächsten Tastendruck den Fokus erhält. Sowohl das TreeViewItem- als auch das CheckBox-Steuerelement sind fokussierbar. Das Ergebnis ist, dass Sie eine Pfeiltaste zweimal drücken müssen, um im Baum von einem Element zum anderen zu navigieren. Das ist definitiv keine akzeptable Benutzererfahrung, und es gibt keine einfache Eigenschaft, die Sie einstellen können, damit es richtig funktioniert. Ich habe bereits ein bestimmtes Mitglied des WPF-Teams bei Microsoft auf dieses Problem aufmerksam gemacht, damit es in einer zukünftigen Version der Plattform behoben werden kann.

#### **Funktionale Anforderungen**

Bevor wir untersuchen, wie dieses Demoprogramm funktioniert, sollten wir uns zunächst ansehen, was es tut. Hier ist ein Screenshot der Demoanwendung in Aktion:

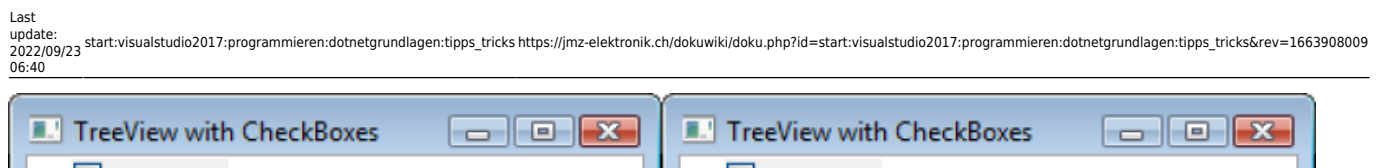

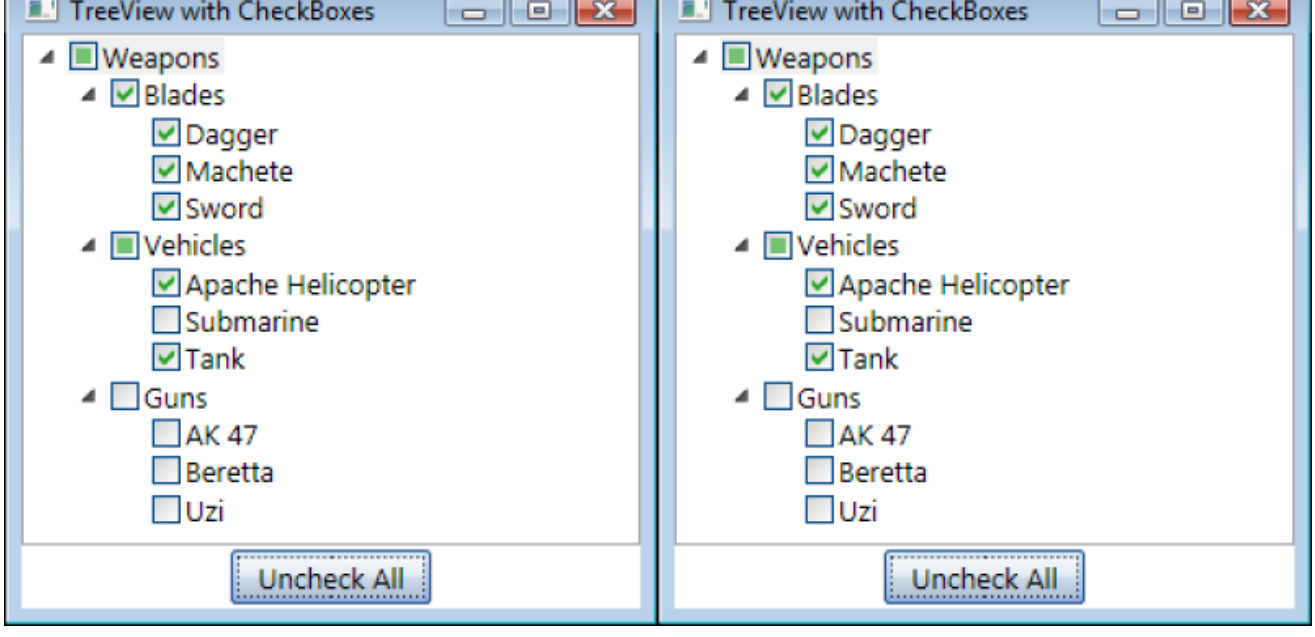

Now let's see what the functional requirements Schauen wir uns nun die funktionalen are:

- 1. Requirement : Each item in the tree must display a checkbox that displays the text and check state of an underlying data object.
- 2. Requirement : Upon an item being checked or unchecked, all of its child items should be checked or unchecked, respectively.
- 3. Requirement : If an item's descendants do not all have the same check state, that item's check state must be 'indeterminate.'
- 4. Requirement : Navigating from item to item should require only one press of an arrow key.
- 5. Requirement : Pressing the Spacebar or Enter keys should toggle the check state of the selected item.
- 6. Requirement : Clicking on an item's checkbox should toggle its check state, but not select the item.
- 7. Requirement : Clicking on an item's display text should select the item, but not toggle its check state.
- 8. Requirement : All items in the tree should be in the expanded state by default.

I suggest you copy those requirements and paste them into your favorite text editor, such as Notepad, because we will reference them

Anforderungen an:

- 1. Anforderung : Jedes Element in der Baumstruktur muss ein Kontrollkästchen enthalten, das den Text und den Kontrollstatus eines zugrunde liegenden Datenobjekts anzeigt.
- 2. Anforderung : Wenn ein Element angekreuzt oder nicht angekreuzt wird, sollten alle seine untergeordneten Elemente angekreuzt bzw. nicht angekreuzt werden.
- 3. Anforderung : Wenn die Nachkommen eines Eintrags nicht alle den gleichen Prüfstatus haben, muss der Prüfstatus dieses Eintrags "unbestimmt" sein.
- 4. Anforderung : Das Navigieren von Element zu Element sollte nur einen einzigen Druck auf eine Pfeiltaste erfordern.
- 5. Anforderung : Das Drücken der Leertaste oder der Eingabetaste sollte den Prüfstatus des ausgewählten Eintrags umschalten.
- 6. Anforderung : Ein Klick auf das Kontrollkästchen eines Eintrags soll den Kontrollstatus umschalten, aber den Eintrag nicht auswählen.
- 7. Anforderung : Das Anklicken des Anzeigetextes eines Eintrags soll den Eintrag auswählen, aber nicht seinen Markierungsstatus umschalten.
- 8. Anforderung : Alle Elemente in der

throughout the rest of the article by number.

#### **Putting the Smarts in a ViewModel**

As explained in my 'Simplifying the WPF TreeView by Using the ViewModel Pattern' be used in conjunction with a ViewModel. This article takes that idea further, and shows how we can use a ViewModel to encapsulate application-specific logic related to the check state of items in the tree. In this article, we will examine my FooViewModel class, which the following interface describes:

- 1. interface IFooViewModel : INotifyPropertyChanged
- $2. \t{4}$
- 3. List<FooViewModel> Children und zeigt, wie wir ein ViewModel verwenden  $\{$  get;  $\}$
- 4. bool? IsChecked { get; set; Bezug auf den Prüfstatus von Elementen im }
- 5. bool IsInitiallySelected { get; }
- 6. string Name { get; } 7. }

The most interesting aspect of this ViewModel class is the logic behind the IsChecked property. This logic satisfies Requirements 2 and 3, seen previously. The FooViewModel's IsChecked logic is below:

- 1. */// <summary>*
- 2. */// Gets/sets the state of the associated UI toggle (ex. CheckBox).*
- 3. */// The return value is calculated based on the check state of all*
- 4. */// child FooViewModels. Setting this property to true or false*
- 5. */// will set all children to the same check state, and setting it*
- 6. */// to any value will cause the parent to verify its check state.*

Baumstruktur sollten sich standardmäßig im erweiterten Zustand befinden.

article, the TreeView was practically designed to bevorzugten Texteditor ein, z. B. in Notepad, da Ich schlage vor, Sie kopieren diese Anforderungen und fügen sie in Ihren wir sie im weiteren Verlauf des Artikels nummerisch referenzieren werden.

#### **Die Intelligenz in ein ViewModel packen**

Wie in meinem Artikel 'Simplifying the WPF TreeView by Using the ViewModel Pattern' (Vereinfachung der WPF-TreeView durch Verwendung des ViewModel-Musters) erläutert, wurde die TreeView praktisch dafür entwickelt, in Verbindung mit einem ViewModel verwendet zu werden. Dieser Artikel führt diese Idee weiter können, um anwendungsspezifische Logik in Baum zu kapseln. In diesem Artikel werden wir meine FooViewModel-Klasse untersuchen, die durch die folgende Schnittstelle beschrieben wird:

- 1. interface IFooViewModel : INotifyPropertyChanged
- $2. \t{4}$
- 3. List<FooViewModel> Children { get; }
- 4. bool? IsChecked { get; set; }
- 5. bool IsInitiallySelected { get; }
- 6. string Name { get; }
- 7. }

Der interessanteste Aspekt dieser ViewModel-Klasse ist die Logik hinter der Eigenschaft IsChecked. Diese Logik erfüllt die Anforderungen 2 und 3, die zuvor gesehen wurden. Die IsChecked-Logik des FooViewModel ist unten dargestellt:

- 1. *///Ruft den Zustand des zugehörigen UI-Toggles (z.B. CheckBox) ab bzw. setzt ihn.*
- 2. *///Der Rückgabewert wird auf*

```
Last
update:
2022/09/23
06:40
     start:visualstudio2017:programmieren:dotnetgrundlagen:tipps_tricks https://jmz-elektronik.ch/dokuwiki/doku.php?id=start:visualstudio2017:programmieren:dotnetgrundlagen:tipps_tricks&rev=1663908009
  7. /// </summary>
  8. public bool? IsChecked
  9. {
 10. get { return isChecked; }
 11. set {
     this.SetIsChecked(value, true,
     true); }
 12. }
 13.
 14. void SetIsChecked(bool? value,
     bool updateChildren, bool
     updateParent)
 15. {
 16. if (value == _isChecked)
 17. return;
 18.
 19. isChecked = value;20.
 21. if (updateChildren &&
     _isChecked.HasValue)
 22. this.Children.ForEach(c
     => c.SetIsChecked(_isChecked,
     true, false));
 23.
 24. if (updateParent &6 parent
     != null)
 25.
                                              der Grundlage des Prüfstatus
                                              aller untergeordneten
                                           3. ///FooViewModelle berechnet.
                                              Wenn diese Eigenschaft auf true
                                              oder false gesetzt wird,
                                           4. ///erhalten alle
                                              untergeordneten Modelle den
                                              gleichen Prüfstatus,
                                           5. ///und wenn sie auf einen
                                              beliebigen Wert gesetzt wird,
                                              überprüft das übergeordnete
                                              Modell seinen Prüfstatus.
                                           6. public bool? IsChecked
                                           7. {
                                           8. get { return isChecked; }
                                           9. set {
                                              this.SetIsChecked(value, true,
                                              true); }
                                          10. }
                                          11.
                                          12. void SetIsChecked(bool? value,
                                              bool updateChildren, bool
                                              updateParent)
                                          13. \t{4}14. if (value == isChecked)15. return;
                                          16.
```
18.

21.

23.

24. 25.

 $26. \}$ 27.

29. {

```
_parent.VerifyCheckState();
26.
27.
    this.OnPropertyChanged("IsCheck
    ed");
28. }
29.
30. void VerifyCheckState()
```

```
31. {
32. bool? state = null;
33. for (int i = 0; i <
  this.Children.Count; ++i)
34. {
35. bool? current =
  this.Children[i].IsChecked;
36. if (i == 0)37. {
38. state = current;
39. }
40. else if (state !=
  current)
41. {
```
42. state = **null**;

28. void VerifyCheckState() 30. bool? state = **null**;

```
31. for (int i = 0; i <
```
17. **isChecked** = value;

**true**, **false**));

!= **null**)

ed");

19. if (updateChildren && \_isChecked.HasValue)

20. this.Children.ForEach(c => c.SetIsChecked(\_isChecked,

22. if (updateParent  $\&\&$  parent

\_parent.VerifyCheckState();

this.OnPropertyChanged("IsCheck

```
this.Children.Count; ++i)
```
43. **break**; 44. } 45. } 46. this.SetIsChecked(state, **false**, **true**); 47. }

This strategy is specific to the functional requirements I imposed upon myself. If you have different rules regarding how and when items should update their check state, simply adjust the logic in those methods to suit your needs.

#### **TreeView Configuration**

Now it is time to see how the TreeView is able to display checkboxes and bind to the ViewModel. This is entirely accomplished in XAML. The TreeView declaration is actually quite simple, as seen below:

1. <TreeView

```
2. x:Name="tree"
```
- 3.
- ItemContainerStyle="{StaticReso urce TreeViewItemStyle}"
- 4. ItemsSource="{Binding Mode=OneTime}"
- 5. ItemTemplate="{StaticResource TreeView in der Lage ist, Kontrollkästchen CheckBoxItemTemplate}"
- $6. / >$
- 7. </code
- 8. The TreeView's ItemsSource property is implicitly bound to its DataContext, which inherits a List<FooViewModel> from the containing window. That list only contains one ViewModel object, but it is necessary to put it into a collection because ItemsSource is of type IEnumerable.

```
9.
```
10. TreeViewItem is a container of visual elements generated by the ItemTemplate. In this demo, we assign the following HierarchicalDataTemplate to the tree's ItemTemplate property:

11.

```
32. {
33. bool? current =
  this.Children[i].IsChecked;
34. if (i == 0)35. \{36. state = current;
37. }
38. else if (state !=current)
39. {
40. state = null;
41. break;
42. }
43. }
44. this.SetIsChecked(state,
  false, true);
45. }
```
Diese Strategie ist spezifisch für die funktionalen Anforderungen, die ich mir selbst auferlegt habe. Wenn Sie andere Regeln haben, wie und wann Elemente ihren Prüfstatus aktualisieren sollten, passen Sie die Logik in diesen Methoden einfach an Ihre Bedürfnisse an.

#### **TreeView Konfiguration**

Nun ist es an der Zeit zu sehen, wie die anzuzeigen und an das ViewModel zu binden. Dies wird vollständig in XAML realisiert. Die TreeView-Deklaration ist eigentlich recht einfach, wie unten zu sehen ist:

- 1. <TreeView
- 2. x:Name="tree"
- 3.

```
ItemContainerStyle="{StaticReso
urce TreeViewItemStyle}"
```
- 4. ItemsSource="{Binding Mode=OneTime}"
- 5. ItemTemplate="{StaticResource CheckBoxItemTemplate}"
- $6. / >$
- 7. </code
- 8. The TreeView's ItemsSource property is implicitly bound to its DataContext, which inherits a List<FooViewModel> from the

#### Last update: 2022/09/23 06:40 start:visualstudio2017:programmieren:dotnetgrundlagen:tipps\_tricks https://jmz-elektronik.ch/dokuwiki/doku.php?id=start:visualstudio2017:programmieren:dotnetgrundlagen:tipps\_tricks&rev=1663908009 12. <code C#

- [enable\_line\_numbers="true",hig hlight lines extra="0,"]>
- 13. <HierarchicalDataTemplate
- 14. x:Key="CheckBoxItemTemplate"
- 15. ItemsSource="{Binding Children, Mode=OneTime}"
- $16. >$
- 17. <StackPanel Orientation="Horizontal">
- 18. <!-- These elements are bound to a FooViewModel object. -->
- 19. <CheckBox
- 20. Focusable="False"
- 21. IsChecked="{Binding
- IsChecked}"
- 22.
- VerticalAlignment="Center"  $23.$  />
- 
- 24. <ContentPresenter
- 25. Content="{Binding Name,
- Mode=OneTime}" 26. Margin="2,0"
- 
- $27.$  />
- 28. </StackPanel>
- 29. </HierarchicalDataTemplate>

There are several points of interest in that template. The template includes a CheckBox whose Focusable property is set to false. This prevents the CheckBox from ever receiving input focus, which assists in meeting Requirement 4. You might be wondering how we will be able to satisfy Requirement 5 if the CheckBox never has input focus. We will address that issue later in this article, when we examine how to attach the behavior of a ToggleButton to a TreeViewItem.

The CheckBox's IsChecked property is bound to the IsChecked property of a FooViewModel object, but notice that its Content property is not set to anything. Instead, there is a ContentPresenter directly next to it, whose Content is bound to the Name property of a FooViewModel object. By default, clicking anywhere on a CheckBox causes it to toggle its check state. By using a separate ContentPresenter, rather than setting the CheckBox's Content property, we can avoid that

containing window. That list only contains one ViewModel object, but it is necessary to put it into a collection because ItemsSource is of type IEnumerable.

### $Q_{\perp}$

- 10. TreeViewItem is a container of visual elements generated by the ItemTemplate. In this demo, we assign the following HierarchicalDataTemplate to the tree's ItemTemplate property:
- 11. 12. <code C#

[enable\_line\_numbers="true",hig hlight lines extra="0,"]>

- 13. <HierarchicalDataTemplate
- 14. x:Key="CheckBoxItemTemplate"
- 15. ItemsSource="{Binding Children, Mode=OneTime}"
- $16.$
- 17. <StackPanel Orientation="Horizontal">
- 18. <!-- These elements are bound to a FooViewModel object. -->
- 19. <CheckBox
- 20. Focusable="False"
- 21. IsChecked="{Binding
- IsChecked}" 22. VerticalAlignment="Center"
- $23.$  />
- 24. <ContentPresenter
- 25. Content="{Binding Name, Mode=OneTime}"

```
26. Margin="2,0"
```

```
27. />
```

```
28. </StackPanel>
```

```
29. </HierarchicalDataTemplate>
```
In dieser Vorlage gibt es mehrere interessante Punkte. Die Vorlage enthält eine CheckBox, deren Eigenschaft Focusable auf false gesetzt ist. Dadurch wird verhindert, dass die CheckBox jemals den Eingabefokus erhält, was zur Erfüllung von Anforderung 4 beiträgt. Sie fragen sich vielleicht, wie wir die Anforderung 5 erfüllen

default behavior. This helps us satisfy Requirements 6 and 7. Clicking on the box element in the CheckBox will cause its check state to change, but clicking on the neighboring display text will not. Similarly, clicking on the box in the CheckBox will not select that item, but<sup>ToggleButtons</sup> an ein TreeViewItem anhängen clicking on the neighboring display text will.

We will examine the TreeView's ItemContainerStyle in the next section.

### **Turning a TreeViewItem into a ToggleButton**

In the previous section, we quickly considered an die Eigenschaft Name eines FooViewModelinteresting question. If the CheckBox in the TreeViewItem has its Focusable property set to false, how can it toggle its check state in response to the Spacebar or Enter key? Since an Verwendung eines separaten ContentPresenters, element only receives keystrokes if it has keyboard focus, it seems impossible for Requirement 5 to be satisfied. Keep in mind; we vermeiden. Dies hilft uns, die Anforderungen 6 had to set the CheckBox's Focusable property to <sub>und 7 zu erfüllen. Wenn Sie auf das Kästchen in</sub> false so that navigating from item to item in the der CheckBox klicken, ändert sich der Status des tree does not require multiple keystrokes.

This is a tricky problem: we cannot let the CheckBox ever have input focus because it negatively affects keyboard navigation, yet, when its containing item is selected, it must somehow toggle its check state in response to certain keystrokes. These seem to be mutually exclusive requirements. When I hit this brick wall, I decided to seek geek from the WPF Disciples, and started this thread. Not to my surprise, Dr. WPF had already encountered this type of problem and devised a brilliantapproaching-genius solution that was easy to plug into my application. The good Doctor sent me the code for a VirtualToggleButton class, and im TreeViewItem ihre Focusable-Eigenschaft auf was kind enough to allow me to publish it in this false gesetzt hat, wie kann sie dann als Reaktion article.

The Doctor's solution uses what John Gossman refers to as "attached behavior." The idea is that Tastaturfokus hat, scheint es unmöglich zu sein, you set an attached property on an element so that you can gain access to the element from the class that exposes the attached property. Once that class has access to the element, it can von Element zu Element in der Baumstruktur hook events on it and, in response to those events firing, make the element do things that it normally would not do. It is a very convenient

können, wenn die CheckBox nie den Eingabefokus erhält. Wir werden dieses Problem später in diesem Artikel behandeln, wenn wir untersuchen, wie man das Verhalten eines kann.

Die IsChecked-Eigenschaft der CheckBox ist an die IsChecked-Eigenschaft eines FooViewModel-Objekts gebunden, aber beachten Sie, dass die Content-Eigenschaft nicht auf irgendetwas gesetzt ist. Stattdessen befindet sich direkt daneben ein ContentPresenter, dessen Inhalt an

Objekts gebunden ist. Wenn Sie auf eine CheckBox klicken, wird standardmäßig der Status der CheckBox umgeschaltet. Durch die anstatt die Content-Eigenschaft der CheckBox zu setzen, können wir dieses Standardverhalten Kontrollkästchens, aber das Klicken auf den benachbarten Anzeigetext ändert sich nicht. In ähnlicher Weise wählt ein Klick auf das Kästchen in der CheckBox dieses Element nicht aus, aber ein Klick auf den benachbarten Anzeigetext schon.

Wir werden den ItemContainerStyle des TreeViews im nächsten Abschnitt untersuchen.

#### **Einen TreeViewItem in einen ToggleButton verwandeln**

Im vorigen Abschnitt haben wir uns schnell eine interessante Frage gestellt. Wenn die CheckBox auf die Leertaste oder die Eingabetaste ihren Prüfstatus umschalten? Da ein Element nur dann Tastendrücke empfängt, wenn es den die Anforderung 5 zu erfüllen. Denken Sie daran, dass wir die Eigenschaft Focusable der CheckBox auf false setzen mussten, damit die Navigation nicht mehrere Tastendrücke erfordert.

Dies ist ein kniffliges Problem: Wir können nicht

alternative to creating and using subclasses, and zulassen, dass die CheckBox jemals den is very XAML-friendly.

In this article, we see how to give a TreeViewItem an attached IsChecked property that toggles when the user presses the Spacebar bestimmte Tastendrücke umschalten. Dies or Enter key. That attached IsChecked property binds to the IsChecked property of a FooViewModel object, which is also bound to the Hindernis stieß, beschloss ich, die WPF-Jünger IsChecked property of the CheckBox in the TreeViewItem. This solution gives the appearance that a CheckBox is toggling its check state in response to the Spacebar or Enter geniale Lösung entwickelt, die sich leicht in key, but in reality, its IsChecked property updates in response to a TreeViewItem pushing a new value to the ViewModel's IsChecked property via data binding.

Before going any further, I should point out that I fully recognize that this is crazy. The fact that this is the cleanest way to implement a TreeViewGossman als "angehängtes Verhalten" (attached of checkboxes in WPF v3.5 indicates, to me, that behavior) bezeichnet. Die Idee ist, dass Sie eine Microsoft needs to simplify this aspect of the platform. However, until they do, this is probably so dass Sie von der Klasse, die die angehängte the best way to implement the feature.

In this demo, we do not make use of all features in Dr. WPF's VirtualToggleButton class. It has support for several things that we do not need, such as handling mouse clicks and providing tristate checkboxes. We only need to make use of its support for the attached

IsVirtualToggleButton and IsChecked properties and the keyboard interaction behavior it provides.

Here is the property-changed callback method for the attached IsVirtualToggleButton property, which is what enables this class to gain access to TreeViewItems in the tree:

- 1. */// <summary>*
- 2. */// Handles changes to the IsVirtualToggleButton property.*
- 3. */// </summary>*
- 4. private static void OnIsVirtualToggleButtonChanged(
- 5. DependencyObject d, DependencyPropertyChangedEventA rgs e)

Eingabefokus hat, da dies die Navigation über die Tastatur negativ beeinflusst, aber wenn das Element, das sie enthält, ausgewählt ist, muss sie irgendwie ihren Prüfstatus als Reaktion auf scheinen sich gegenseitig ausschließende Anforderungen zu sein. Als ich auf diess um Rat zu fragen, und startete diesen Thread. Zu meiner Überraschung war Dr. WPF bereits auf diese Art von Problem gestoßen und hatte eine meine Anwendung integrieren ließ. Der gute Doktor schickte mir den Code für eine VirtualToggleButton-Klasse und war so freundlich, mir zu erlauben, ihn in diesem Artikel zu veröffentlichen.

Die Lösung des Doktors verwendet das, was John angehängte Eigenschaft auf ein Element setzen, Eigenschaft exponiert, Zugriff auf das Element erhalten können. Sobald diese Klasse Zugriff auf das Element hat, kann sie Ereignisse an das Element koppeln und als Reaktion auf das Auslösen dieser Ereignisse das Element Dinge tun lassen, die es normalerweise nicht tun würde. Dies ist eine sehr bequeme Alternative zum Erstellen und Verwenden von Unterklassen und ist sehr XAML-freundlich.

In diesem Artikel sehen wir, wie man einem TreeViewItem eine angehängte IsChecked-Eigenschaft gibt, die umschaltet, wenn der Benutzer die Leertaste oder die Eingabetaste drückt. Diese angehängte IsChecked-Eigenschaft ist an die IsChecked-Eigenschaft eines FooViewModel-Objekts gebunden, das wiederum an die IsChecked-Eigenschaft der CheckBox im TreeViewItem gebunden ist. Diese Lösung erweckt den Anschein, dass eine CheckBox ihren Prüfstatus als Reaktion auf die Leertaste oder die Eingabetaste umschaltet, aber in Wirklichkeit wird ihre IsChecked-Eigenschaft als Reaktion auf ein TreeViewItem aktualisiert, das einen neuen Wert an die IsChecked-Eigenschaft des ViewModels über Datenbindung überträgt.

```
6. \t{5}7. IInputElement element = d
   as IInputElement;
8. if (element != null)
9. {
10. if ((bool)e.NewValue)
11. \{12.
   element.MouseLeftButtonDown +=
   OnMouseLeftButtonDown;
13. element.KeyDown +=
   OnKeyDown;
14. }
15. else
16. {
17.
   element.MouseLeftButtonDown -=
   OnMouseLeftButtonDown;
18. element.KeyDown -=
   OnKeyDown;
19. }
20. }
21. }
```
Bevor ich fortfahre, sollte ich darauf hinweisen, dass mir völlig klar ist, dass dies verrückt ist. Die Tatsache, dass dies der sauberste Weg ist, eine TreeView von Kontrollkästchen in WPF v3.5 zu implementieren, zeigt mir, dass Microsoft diesen Aspekt der Plattform vereinfachen muss. Bis dahin ist dies jedoch wahrscheinlich der beste Weg, die Funktion zu implementieren.

In dieser Demo machen wir nicht von allen Funktionen der VirtualToggleButton-Klasse von Dr. WPF Gebrauch. Sie bietet Unterstützung für mehrere Dinge, die wir nicht benötigen, wie z. B. die Verarbeitung von Mausklicks und die Bereitstellung von Checkboxen mit drei Zuständen. Wir brauchen nur die Unterstützung für die angehängten Eigenschaften IsVirtualToggleButton und IsChecked sowie das Verhalten bei der Tastaturinteraktion, das sie bietet.

Hier ist die Callback-Methode für die angehängte IsVirtualToggleButton-Eigenschaft, die es dieser Klasse ermöglicht, Zugriff auf TreeViewItems im

When a TreeViewItem raises its KeyDown event, Baum zu erhalten: this logic executes:

```
1. private static void
   OnKeyDown(object sender,
   KeyEventArgs e)
2. {
3. if (e.OriginalSource ==
   sender)
4. \{5. if (e.Key == Key.Space)
6. {
7. // ignore alt+space
   which invokes the system menu
 8. if
   ((Keyboard.Modifiers &
   ModifierKeys.Alt) ==
   ModifierKeys.Alt)
9. return;
10.
11.
   UpdateIsChecked(sender as
   DependencyObject);
12. e.Handled = true;
13. }
14. else if (e.Key ==
```
- 1. */// <summary>*
- 2. */// Behandelt Änderungen an der Eigenschaft IsVirtualToggleButton.*
- 3. */// </summary>*
- 4. private static void OnIsVirtualToggleButtonChanged(
- 5. DependencyObject d, DependencyPropertyChangedEventA rgs e)

```
6. {
7. IInputElement element = d
   as IInputElement;
8. if (element != null)
9. {
10. if ((bool)e.NewValue)
11. \{12.
   element.MouseLeftButtonDown +=
   OnMouseLeftButtonDown;
13. element.KeyDown +=
   OnKeyDown;
14. }
15. else
```
#### Last update: 2022/09/23 06:40 start:visualstudio2017:programmieren:dotnetgrundlagen:tipps\_tricks https://jmz-elektronik.ch/dokuwiki/doku.php?id=start:visualstudio2017:programmieren:dotnetgrundlagen:tipps\_tricks&rev=1663908009 Key.Enter &&  $16.$  {

```
15. (bool)(sender as
   DependencyObject)
16.
   .GetValue(KeyboardNavigation.Ac
   ceptsReturnProperty))
17. {
18.
   UpdateIsChecked(sender as
   DependencyObject);
19. e.Handled = true;
20. }
21. }
22. }
23.
24. private static void
   UpdateIsChecked(DependencyObjec
   t d)
25. f26. Nullable<bool> isChecked =
   GetIsChecked(d);
27. if (isChecked == true)
28. {
29. SetIsChecked(d,
30. GetIsThreeState(d) ?
31. (Nullable<bool>)null :
32.
   (Nullable<bool>)false);
33. }
34. else
35. {
36. SetIsChecked(d,
   isChecked.HasValue);
37. }
38. }
```
The UpdateIsChecked method sets the attached IsChecked property on an element, which is a TreeViewItem in this demo. Setting an attached property on a TreeViewItem has no effect by itself. In order to have the application use that property value, it must be bound to something. In this application, it is bound to the IsChecked property of a FooViewModel object. The following Style is assigned to the TreeView's ItemContainerStyle property. It ties a TreeViewItem to a FooViewModel object and adds the virtual ToggleButton behavior that we just examined.

```
17.
   element.MouseLeftButtonDown -=
   OnMouseLeftButtonDown;
18. element.KeyDown -=
   OnKeyDown;
19. }
20. }
21.}
```
Wenn ein TreeViewItem sein KeyDown Ereignis auslöst, wird diese Logik ausgeführt:

```
1. private static void
   OnKeyDown(object sender,
   KeyEventArgs e)
2. {
3. if (e.OriginalSource ==
   sender)
4. {
5. if (e.Key == Key.Space)
6. \{7. // ignore alt+space
   which invokes the system menu
8. if
   ((Keyboard.Modifiers &
   ModifierKeys.Alt) ==ModifierKeys.Alt)
9. return;
10.
11.
   UpdateIsChecked(sender as
   DependencyObject);
12. e.Handled = true;
13. }
14. else if (e.Key ==
   Key.Enter &&
15. (bool)(sender as
   DependencyObject)
16.
   .GetValue(KeyboardNavigation.Ac
   ceptsReturnProperty))
17. {
18.
   UpdateIsChecked(sender as
   DependencyObject);
19. e.Handled = true;
20. }
21. }
```
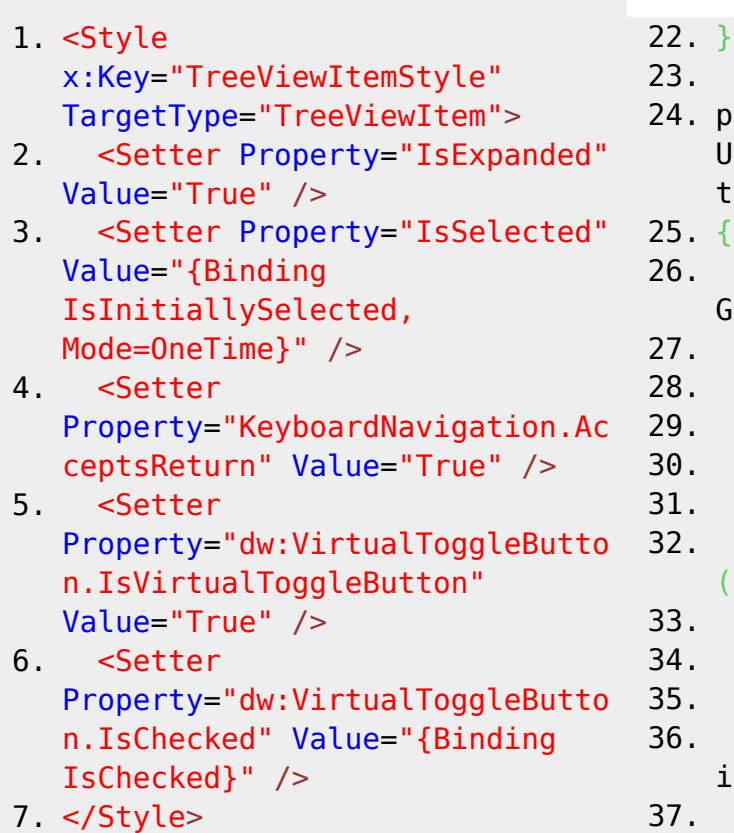

This piece ties the entire puzzle together. Note that the attached

KeyboardNavigation.AcceptsReturn property is set to true on each TreeViewItem so that the VirtualToggleButton will toggle its check state in ist. Das Setzen einer angehängten Eigenschaft Style, which sets the initial value of each item's Damit die Anwendung diesen Eigenschaftswert IsExpanded property to true, ensures that Requirement 8 is met.

#### **CheckBox Bug in Aero Theme**

I must point out one strange, and disappointing, issue. The Aero theme for WPF's CheckBox control has a problem in .NET 3.5. When it moves from the 'Indeterminate' state to the 'Checked' state, the background of the box does not update properly until you move the mouse cursor over it. You can see this in the screenshot below:

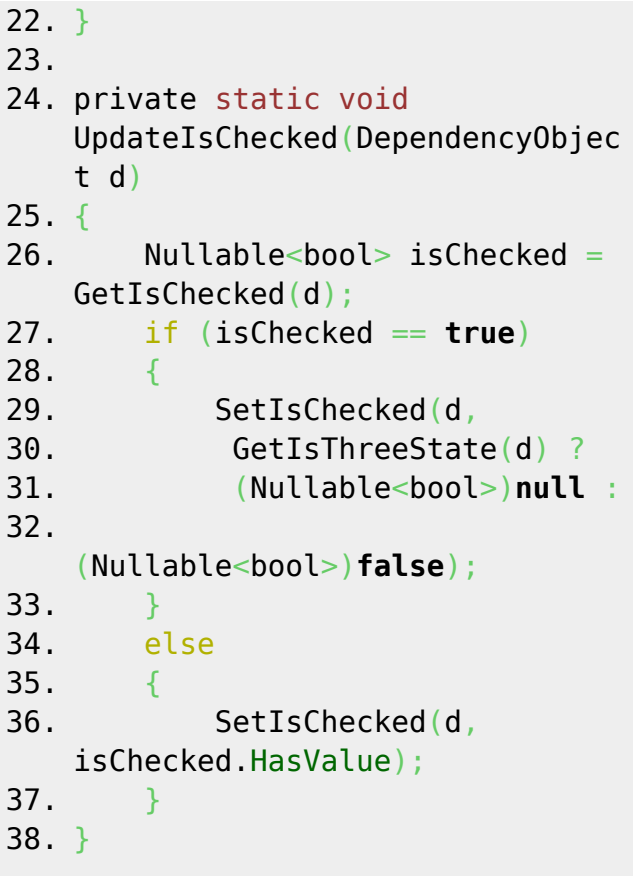

response to the Enter key. The first Setter in the auf einem TreeViewItem hat selbst keinen Effekt. Die UpdateIsChecked-Methode setzt die angehängte IsChecked-Eigenschaft auf ein Element, das in dieser Demo ein TreeViewItem verwenden kann, muss er an etwas gebunden sein. In dieser Anwendung ist sie an die IsChecked Eigenschaft eines FooViewModel Objekts gebunden. Der folgende Style wird der ItemContainerStyle Eigenschaft des TreeViews zugewiesen. Er bindet ein TreeViewItem an ein FooViewModel Objekt und fügt das virtuelle ToggleButton Verhalten hinzu, das wir gerade untersucht haben.

- 1. <Style x:Key="TreeViewItemStyle" TargetType="TreeViewItem">
- 2. <Setter Property="IsExpanded" Value="True" />
- 3. <Setter Property="IsSelected" Value="{Binding IsInitiallySelected, Mode=OneTime}" />
- 4. <Setter

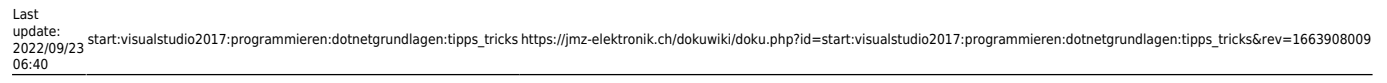

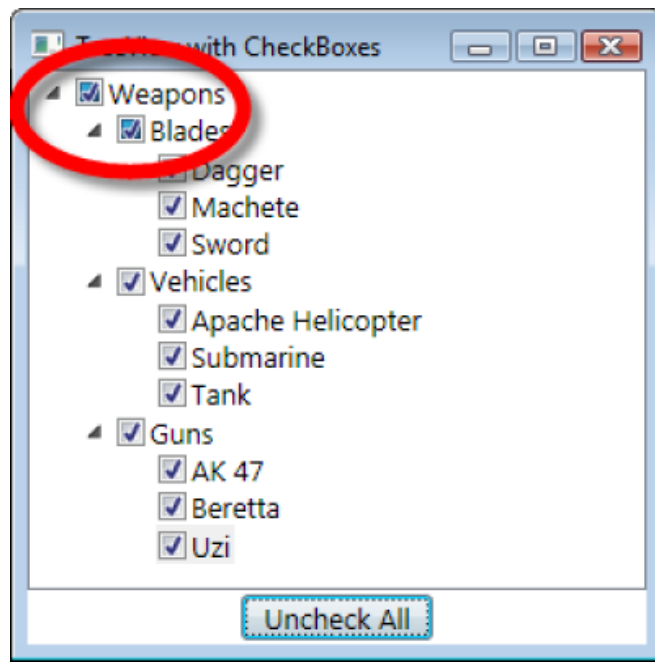

Property="KeyboardNavigation.Ac ceptsReturn" Value="True" />

- 5. <Setter Property="dw:VirtualToggleButto n.IsVirtualToggleButton" Value="True" />
- 6. <Setter Property="dw:VirtualToggleButto n.IsChecked" Value="{Binding IsChecked}" />

7. </Style>

Dieses Teil fügt das gesamte Puzzle zusammen. Beachten Sie, dass die angehängte Eigenschaft KeyboardNavigation.AcceptsReturn für jedes TreeViewItem auf true gesetzt ist, so dass der VirtualToggleButton seinen Prüfstatus als Reaktion auf die Enter-Taste umschaltet. Der erste Setter im Style, der den Anfangswert der IsExpanded-Eigenschaft jedes Elements auf true setzt, stellt sicher, dass Anforderung 8 erfüllt ist.

CheckBox-Fehler im Aero-Thema Ich muss auf ein seltsames und enttäuschendes Problem hinweisen. Das Aero-Thema für das CheckBox-Steuerelement von WPF hat ein Problem in .NET 3.5. Wenn es vom Zustand "Unbestimmt" in den Zustand "Geprüft" wechselt, wird der Hintergrund des Kästchens nicht richtig aktualisiert, bis Sie den Mauszeiger darüber bewegen. Sie können dies im folgenden Screenshot sehen:

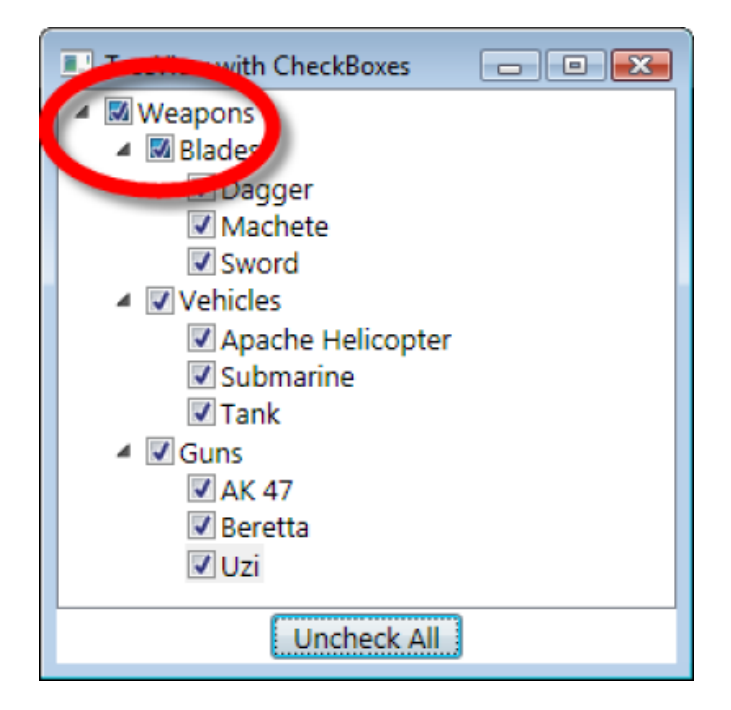

From: <https://jmz-elektronik.ch/dokuwiki/> - **Bücher & Dokumente**

Permanent link: **[https://jmz-elektronik.ch/dokuwiki/doku.php?id=start:visualstudio2017:programmieren:dotnetgrundlagen:tipps\\_tricks&rev=1663908009](https://jmz-elektronik.ch/dokuwiki/doku.php?id=start:visualstudio2017:programmieren:dotnetgrundlagen:tipps_tricks&rev=1663908009)**

Last update: **2022/09/23 06:40**

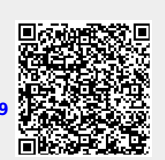